# .Net Remoting

Jim Fawcett CSE681 – Software Modeling & Analysis Fall 2004

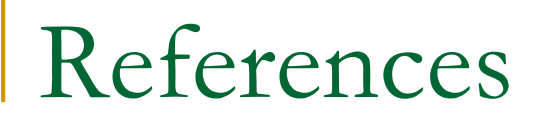

- **Programming Microsoft .Net, Jeff Prosise,** Microsoft Press, 2002, Chap 15.
- <http://samples.gotdotnet.com/quickstart/howto/>

# Distributed Computing under .Net

- In .Net, there are three levels of access to distributed computing machinery:
	- Low Level:
		- System.Net.Sockets
	- **u** Intermediate Level
		- System.Runtime.InteropSerives
			- □ Access COM objects and Win32 API
		- System.Runtime.Remoting
			- Access channels and CLR activation
			- Channels based on TCP or HTTP over TCP
	- □ High Level
		- System.Web.Services
		- System.Web.UI

# Distributed Computing under .Net

#### System.Net.Sockets

- **Provides low-level access to socket objects**
- □ You create listeners and send and receive just like we did in the socket demonstration code.

#### System.Runtime.Remoting

- Provides access at a medium level of abstraction.
- □ You create channels and proxies and do RPCs on remote objects
- □ Data marshaling is much richer than under COM. You can send anything the CLR understands as long as it has a [serializable] attribute or derives from MarshalByRefObject.
	- Basically you just add those .Net identifiers and the CLR takes care of everything else.

# Distributed Computing under .Net

- System.Web.Services
	- □ Servers are hosted under IIS
	- Use HTTP-GET and HTTP-POST or higher level SOAP
- Simple Object Access Protocol (SOAP)
	- □ Wraps XML message in SOAP envelope (XML tags)
	- □ SOAP messages are interpreted by IIS and ASP
	- □ Typically use standard and/or custom COM components in ASP pages.
	- Active Server Pages (ASP) are XHTML pages with embedded server-side and client-side scripts that may access COM and C# objects for a significant part of their processing.

# .Net Remoting

- Remoting supports a client's invocation of an object on a remote machine.
	- □ The server acts as a host for the remote object, loading it into memory and servicing client requests on a *worker thread* spawned by the server process's *main thread*.
		- All of this is transparent to the designer.
	- □ The client makes calls as if the object were instantiated on the local machine.

# Remoting Architecture

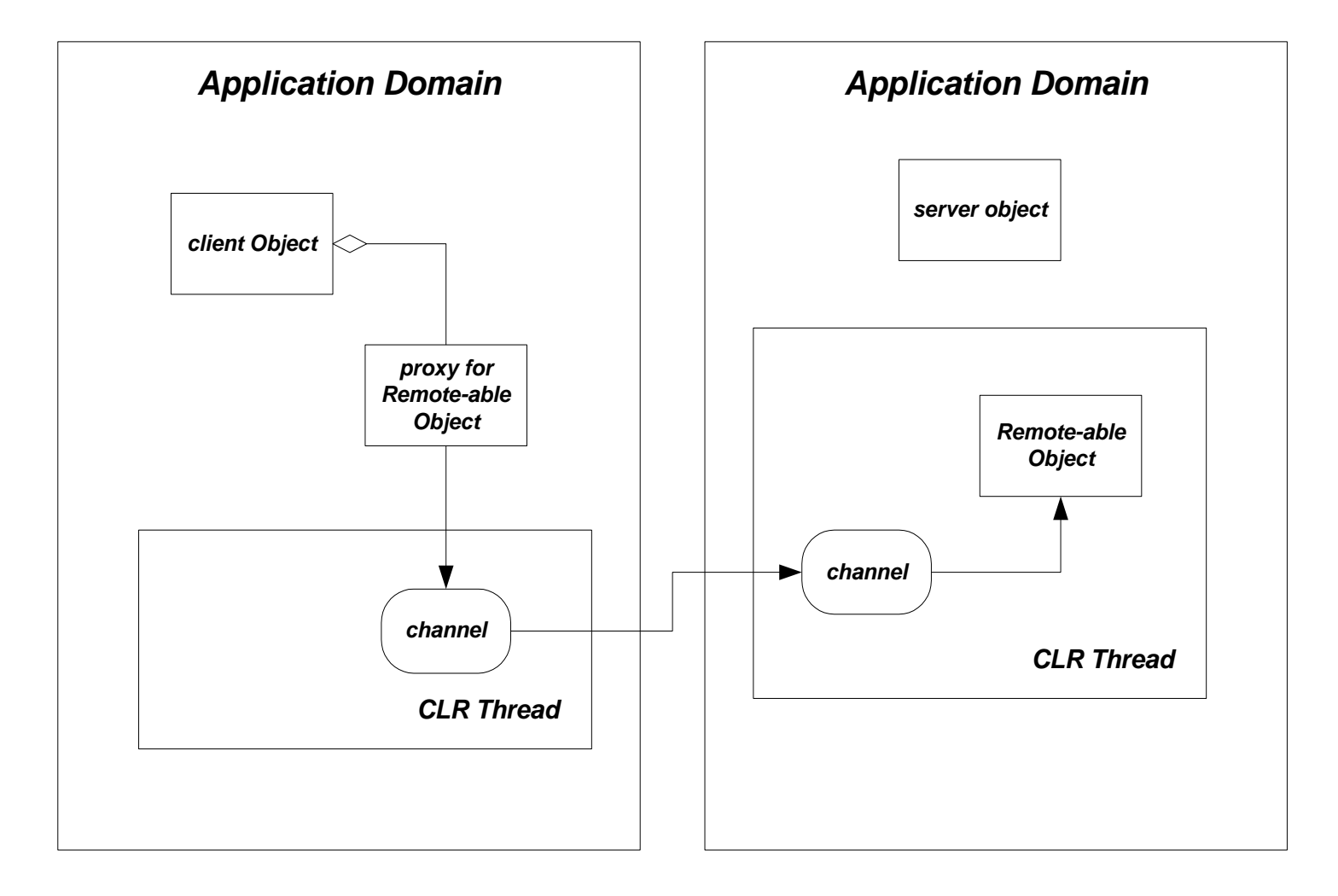

### Server Supporting Remote-able Object

- Class of Remote-able object is derived from MarshalByRefObject.
	- **Quelib Containuple is oblivious of the remoting** infrastructure.

■ Server:

- creates a TcpServerChannel
- □ Registers Channel with ChannelServices
- Registers Class of remote-able object with RemotingConfiguration
- □ Then main server thread waits for client to shut it down.
- This can be done either programmatically or with a config file. We will demonstrate the former.

# Client of Remote-able Object

#### Client:

- **n** Creates TcpClientChannel
- **□ Registers channel with ChannelServices**
- □ Creates a proxy for remote object by calling Activator.GetObject
- □ Uses proxy to invoke remote object:

string retVal = clnt.proxy.say(msg);

# Remoting Server Code

static void Main(string[] args)

{

}

This server's only role is to setup the channel, register the object, and wait while it is used by the client.

```
TcpServerChannel chan = new TcpServerChannel(8085);
ChannelServices.RegisterChannel(chan);
RemotingConfiguration.RegisterWellKnownServiceType(
  typeof(Hello), // type of the remote object
  "HelloObj", 
 WellKnownObjectMode.Singleton
);
System.Console.WriteLine("\n Hit <enter> to exit...");
System.Console.ReadLine();
```
### Remotable Object Code

```
public class Hello : MarshalByRefObject
 \{private int count = 0;
   public Hello()
   \{Console.WriteLine(" construction of Hello Object");
   }
   public string say(string s) 
   \{++count;
     Console.WriteLine(" " + s);
     string rtnMsg = "remote object received message #";
     rtnMsg += count.ToString();
     return (rtnMsg);
   }
 }
                                                class except that it 
                                                derives from 
                                                MarshalByRefObject
```
Just like any other

### Client Code

```
class client
 {
  private Hello proxy;
   //---< set up TCP channelvoid SetUpChannel() 
   {
     TcpClientChannel chan = new TcpClientChannel();
     ChannelServices.RegisterChannel(chan);
   }
   //----< activate remote object and return proxy >----------
   void ActivateRemoteObject() 
   {
     proxy = (Hello)Activator.GetObject(
       typeof(Hello), 
       "tcp://localhost:8085/HelloObj"
     );
     if(prox_y == null)
       Console.WriteLine("can't activate object");
   }
```
Client sets up channel and constructs proxy. Then it uses object, as shown on next slide.

```
static void Main(string[] args)
{
 client clnt = new client();
 clnt.SetUpChannel();
 clnt.ActivateRemoteObject();
  if (clnt.proxy == null) 
  {
    System.Console.WriteLine(" -- Could not locate server -- "); return;
  }
 Console.Write("\n To call remote object enter string");
 Console.WriteLine("\n Just hit enter to quit:");
  try 
  {
    while(true)
    {
      string test = "...";
      Console.Write("\n > ");
      test = Console.ReadLine();
      if(test == "")break;
      // invoke remote object
      string retVal = clnt.proxy.say(test);
      // display string returned from remote object
      Console.Write(" ");
      Console.Write(retVal);
    }
  }
  catch(System.Exception e) 
  {
    Console.WriteLine(e.Message);
  }
}
                                                          Here, client accesses 
                                                          remote object via its 
                                                          proxy.
```
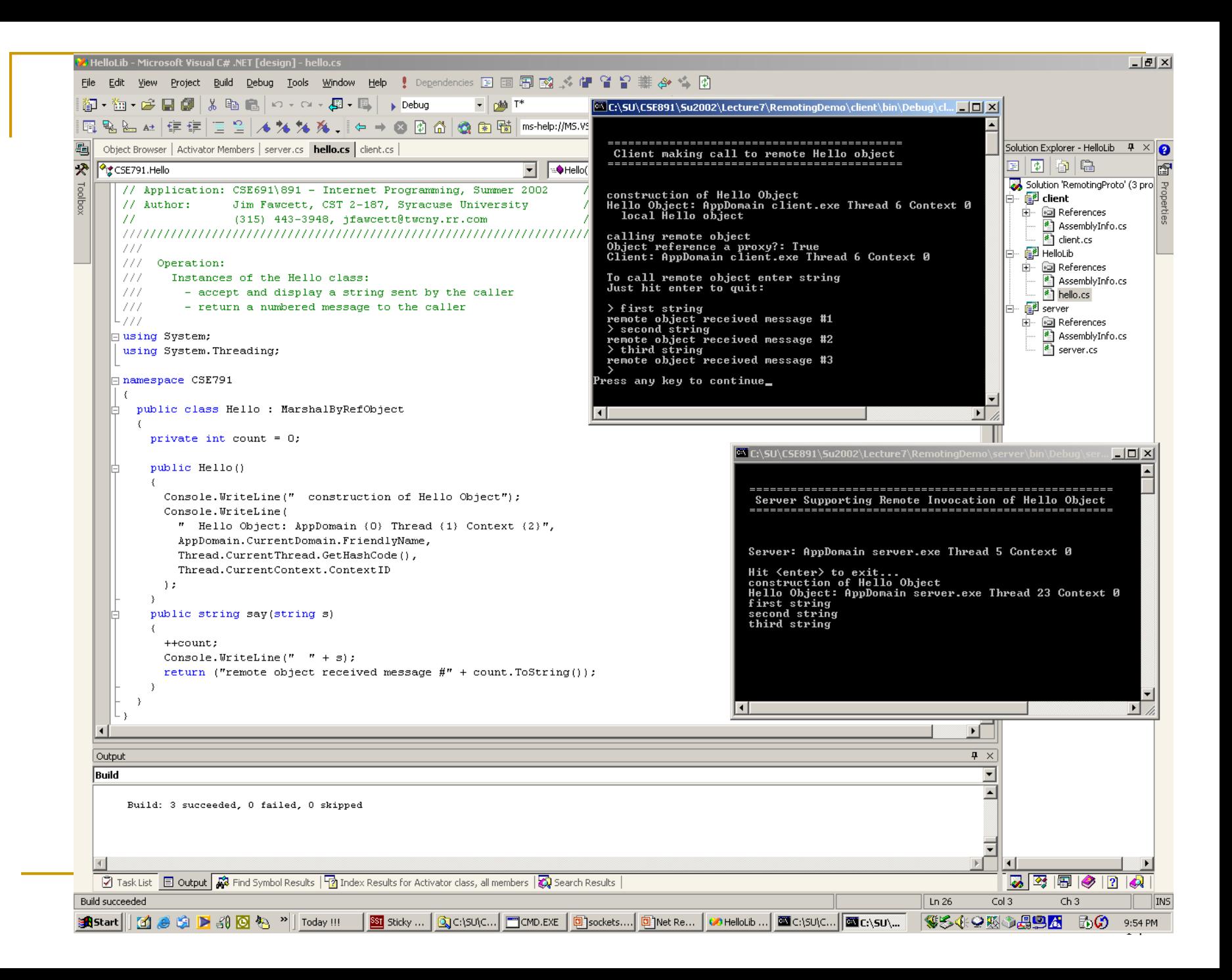

# Multiple Clients

 Remote-able objects have one of three activation attributes:

#### **D** Client Activated

Object is created on first call, then lives a fixed amount of time – its lease – unless it is called again, in which case its lease is extended. Each client gets a new object running on its own thread.

□ Singlecall

each client gets a new copy of the remote-able object on its own child thread, which exists for the duration of a single call.

**D** Singleton

All clients get a reference to the same remote-able object operating on the only child thread. Singletons also have a lease on life that is renewed on each subsequent call.

# Multiple Clients

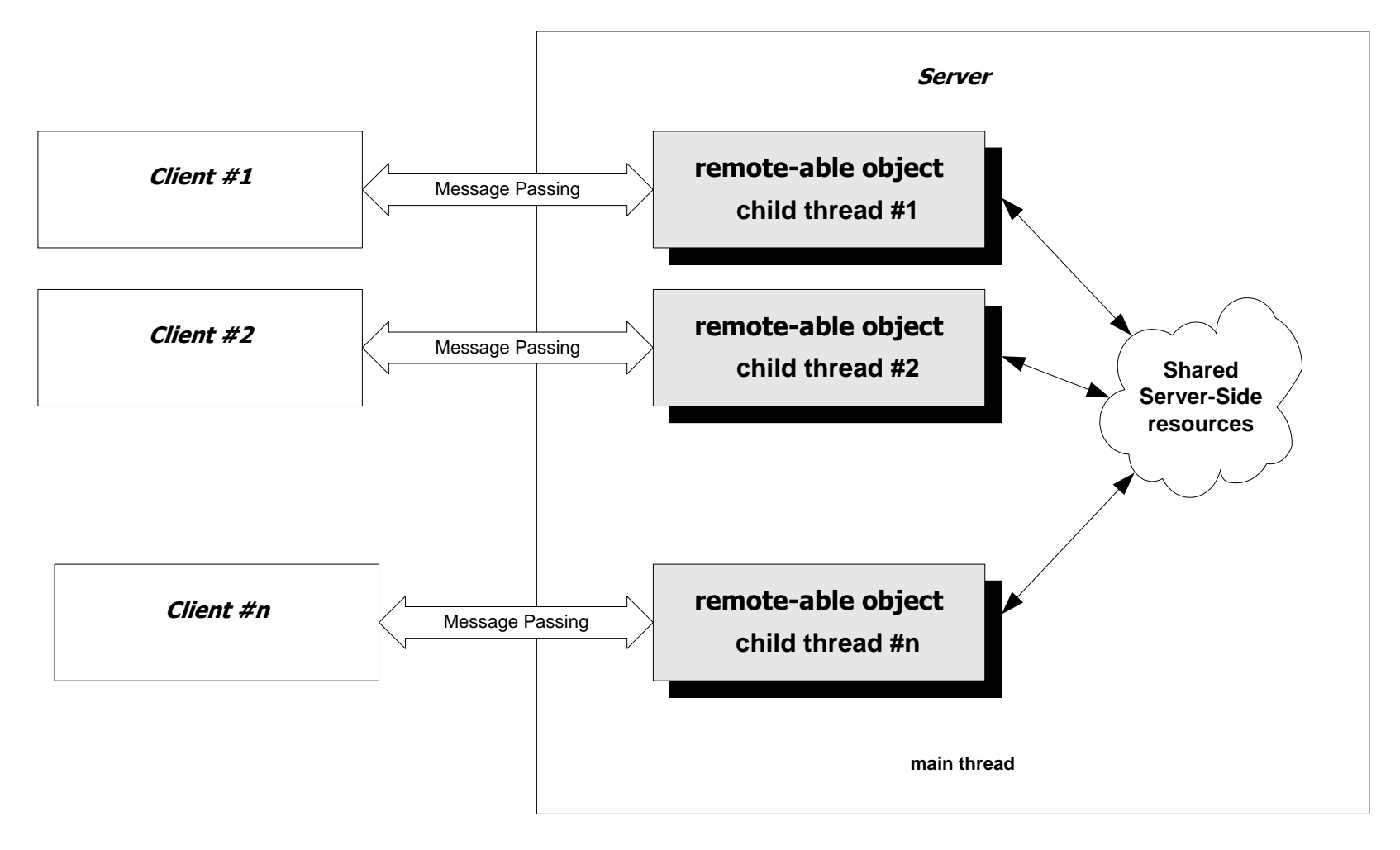

# Message Passing

- Remoting can be used to construct a message-passing system with very little code.
	- □ Use a remote-able object for server-side processing.
	- □ The client main thread creates a child thread to handle sending and receiving messages.
		- The client threads share two First-In-First-Out (FIFO) queues.
		- **To make a request of the server, the client main thread** composes a request message and posts it to a sendQ shared with the child thread.
		- The child thread deQs the message and sends it as a parameter in a call to the remote server object.
		- When the server processing is complete, the server's response message is returned to the child thread.
		- The child thread posts the return value to the RecvQ.
		- **The client main tread dequeues the response for processing.**

# Message Passing Architecture

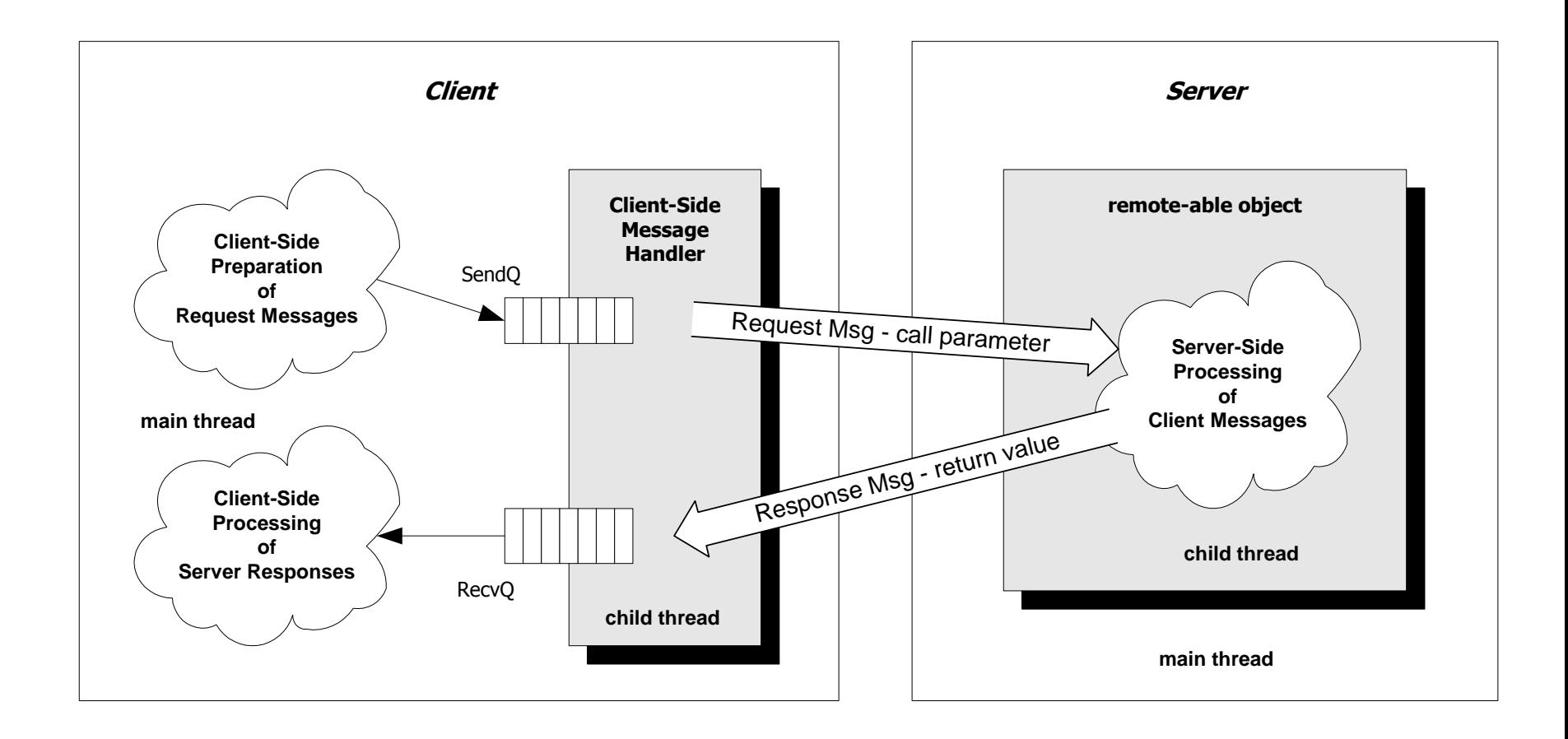

# Other Topics

- **Prosise discusses:** 
	- □ Asynchronous method calls
	- □ Handling remote events with delegates
	- **□** Declarative configuration (using config files)
	- □ Client activated remote objects
	- □ Leases control lifetime of singleton and client activated objects.
	- □ IIS activation and HTTP channels

# Building a Remoting Application

- First create a remote-able object:
	- **□** Design an object to be invoked remotely, derived from MarshalByRefObject
	- **Implement the class as a C# library** this creates a dll.
	- □ Any objects that you need to pass to that object need to be serializable.
		- The basic types like ints and strings already are serializable.
		- Your class objects need to have the [Serializable] attribute and contain only serializable data members.

Or they can derive from MarshalByRefObject.

### Define Remote Object

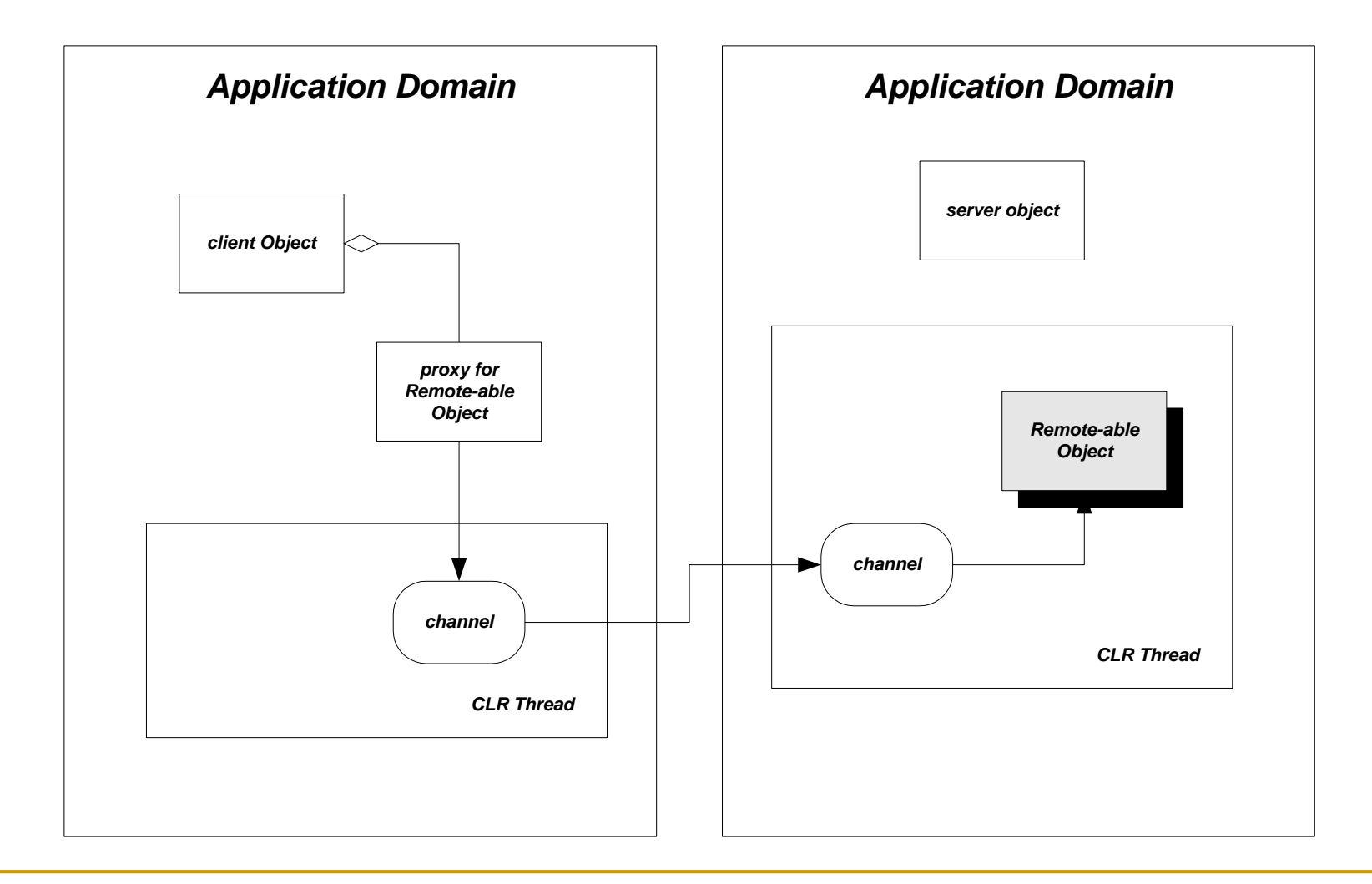

# Building a Remoting Application

#### Create a server:

- □ Design a C# class, using a C# Console Application, or Empty Project in which you will create a WinForm.
- $\Box$  In a member function main will work:
	- Create a TcpServerChannel
	- Register the Channel with ChannelServices
	- Register the type of object clients want to use remotely by calling RegisterWellKnownServiceType
- □ Then, block the main thread.
	- The object will be created by the CLR on its own thread and remote clients will access the object through the CLR.
	- You don't have to write any server code to support this access – the CLR takes care of it for you.
- □ Create a reference to the remote-able object's assembly, build, and run the server.

### Define the Server

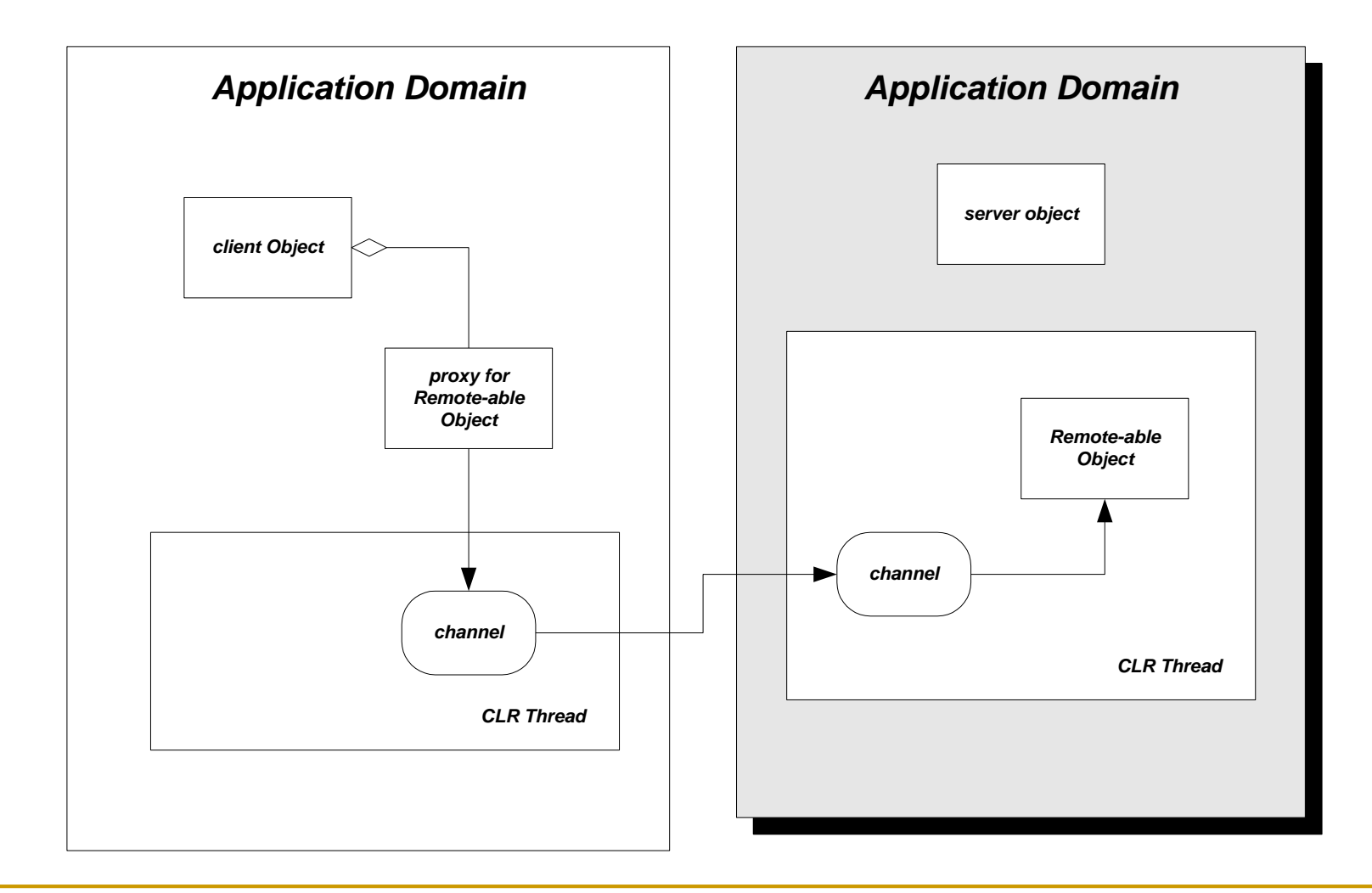

# Building a Remoting Application

#### Create a client:

- □ Design a C# class, using a C# Console Application, or Empty Project in which you will create a WinForm.
- $\Box$  In a member function main will work:
	- **Create a TcpClientChannel**
	- Register the Channel with ChannelServices
- $\Box$  In a member function main will work:
	- Create a proxy to access the remote component. You do this by calling Activator.GetObject(…) and casting the result to the type of the remote object.
		- $\Box$  Note that both client and server need the assembly for the remote-able object.
- □ Then, make calls on the remote object as needed.
	- You simply use the proxy as if it were the real object.
- □ Create a reference to the remote-able object's assembly, build, and run the client.

### Define the Client

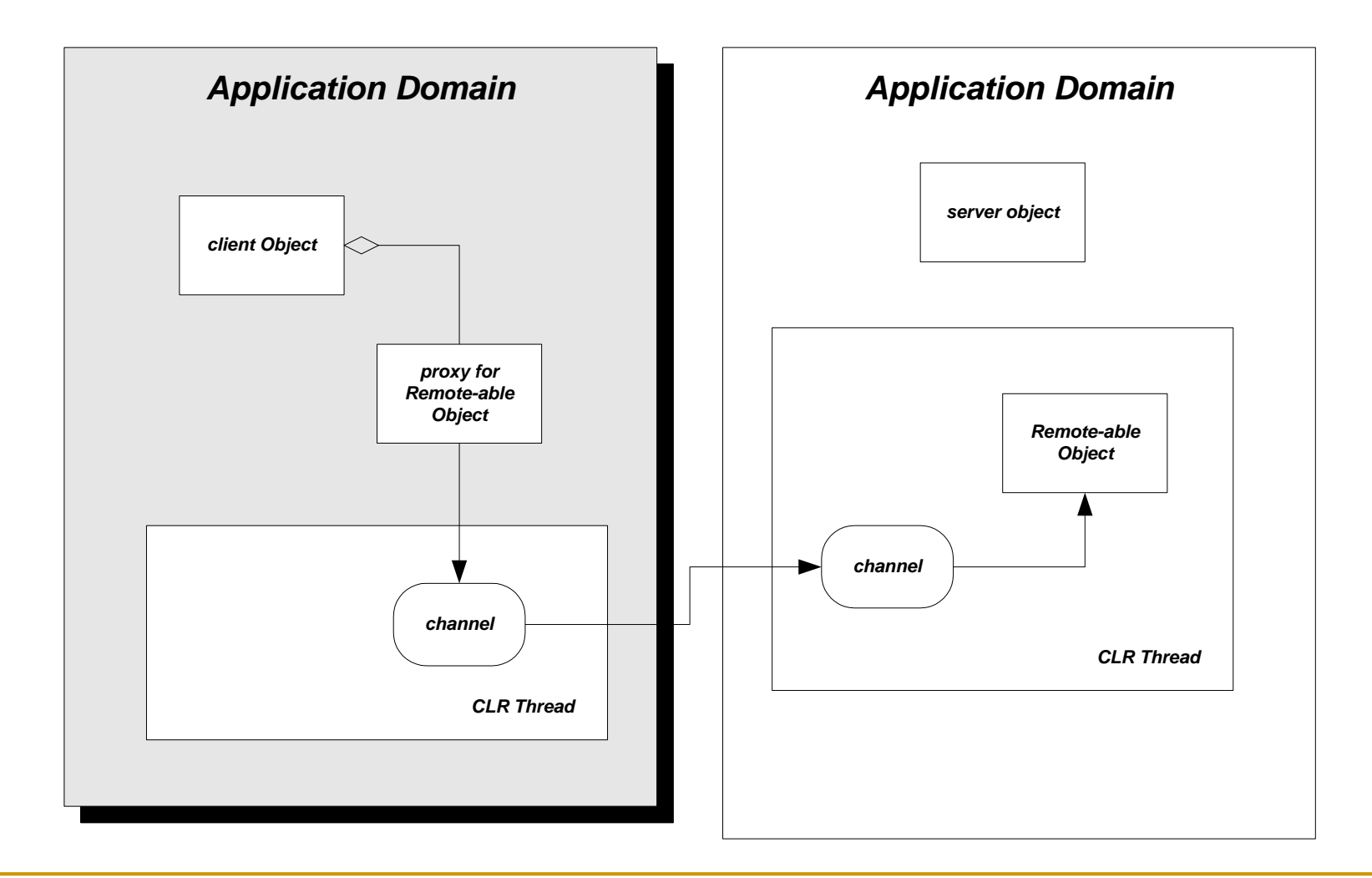

Passing Object Parameters to Remote Methods

- You pass an object to a remote method call:
	- **By value** 
		- Object must be serializable.
		- That usually means that you simply decorate the class declaration with [serializable].
		- Object is declared by client, remoting channel serializes it on client and deserializes it on server.
	- **By reference** 
		- Object must derive from MarshalByRefObject.
		- Client creates object and uses it in method call.
		- Remoting channel activates object on client, using clr thread, and manipulates it to reflect actions by server.

### Pass-By-Reference Objects with Remoting

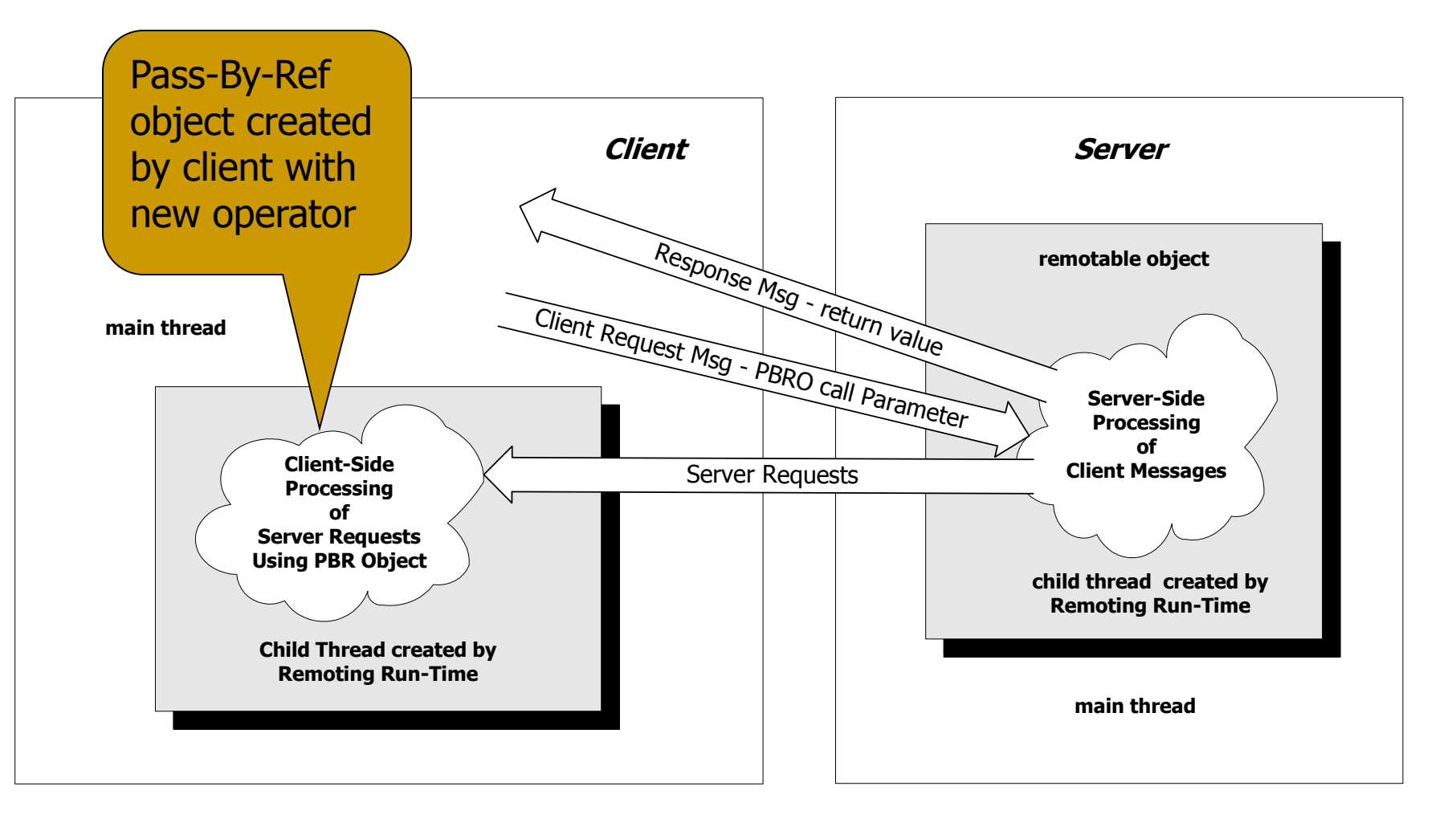

# Deployment

- **Configuration files**
- Server Deployment with Windows Services
- Server Deployment with IIS
- **Client Deployment with IIS**

# Deployment Issues

- **Change in server location** 
	- □ Does the client hard-code the location and port of remote objects on the server?
- **Uses of the application** 
	- □ Will this application be used in other ways? For instance, LAN vs Internet use.
- **New/additional remotable objects** 
	- □ Will we be adding remotable objects after we have built the application?
- Web deployment

# Configuration Files

- Rather than hard-code the registration of remote objects and their channels, we can use a configuration file.
- Using a configuration file allows us to do the following without recompiling the server or client:
	- Change the type of channel that is used
	- Add additional remotable objects
	- □ Change the lifetime settings of remotable objects
	- Add message sinks or formatters to the server or client
- This functionality is available through the System.Runtime.Remoting assembly.

- A configuration file is an XML document that is loaded by the server or client.
- Use two different configuration files for the client and the server.
- On the server, load the configuration file using RemotingConfiguration.Configure("MyServer.exe.config");
- On the client, load the configuration file using RemotingConfiguration.Configure("MyClient.exe.config");
- After loading the configuration file on the client, simply call new on the remotable object class to create a proxy.

 Content and structure <configuration> <system.runtime.remoting> <application> <lifetime /> <channels /> <service />  $\epsilon$ client  $\epsilon$ </application> </system.runtime.remoting> </configuration>

Lifetime

- □ The <lifetime> tag allows you to change the lifetime of your remotable objects.
- □ Valid attributes:
	- leaseTime This is the initial lease time that an object will have to live before it is destroyed.
	- sponsorshipTimeout The time to wait for a sponsor's reply.
	- renewOnCallTime This is the additional lease time that is added with each call on the remote object.
	- leaseManagerPollTime Specifies when the object's current lease time will be checked.
- □ Note that these apply to Singleton and Client-Activated objects only.

#### **Channels**

- The <channels> element contains the channels that your application will be using. We declare channels with the <channel> tag.
- □ The <channel> tag specifies the type, port, and other properties for a particular channel.
- □ Valid attributes:
	- ref "http" or "tcp"
	- displayName Used for .NET Framework Configuration Tool
	- type if ref is not specified, contains namespace, classname, and assembly of the channel implementation.
	- port server side port number. Use 0 on the client if you want to get callbacks from the server.
	- name Unique names to specify multiple channels (use  $\dddot{m}$ )
	- **priority Sets priority of using one channel over another.**

#### **Channels**

- Valid attributes (cont):
	- clientConnectionLimit Number of simultaneous connections to a particular server (default  $= 2$ )
	- **proxyName** name of the proxy server
	- **proxyPort** port of the proxy server
	- suppressChannelData specifies whether a channel will add to the ChannelData that is sent when an object reference is created
	- **uselpAddress** specifies whether the channel should use IP addresses in URLs rather than hostname of the server
	- listen setting for activation hooks into listener service
	- $\blacksquare$  bindTo used with computers that have multiple IP addresses
	- machineName overrides useIpAddress
	- **F** rejectRemoteRequests (tcp only) sets local communication only

**Providers** 

- Sink and formatter providers allow the user to specify the manner in which messages are generated and captured by the framework for each channel.
- Both the client and server may specify settings for
- The tags <serverProviders></serverProviders> and <clientProviders></clientProviders> contain the individual settings for each provider or formatter that you wish to set.
- You can specify one formatter and multiple provider settings.
- You must place the settings in the order shown:

□ Example channel entry for a server:

<channels>

```
<channel ref="http" port="1234">
```

```
<serverProviders>
```

```
<formatter ref="binary" />
```

```
<provider type="MySinks.Sample, Server" />
```
</serverProviders>

</channel>

</channels>

**Providers (cont)** 

- Available attributes for formatters and providers:
	- □ ref "soap", "binary", or "wsdl"
	- type if ref is not specified, contains namespace, classname, and assembly of the sink provider implementation.
	- $\Box$  includeVersions (formatter only) specifies whether version information is included with object requests
	- $\Box$  strictBinding (formatter only) specifies whether the server must use an exact type and version for object requests

#### **Service**

- The <service> tag is used in the server's configuration file to specify the remote objects that will be hosted.
- □ Contains <wellknown /> and <activated /> entries for serveractivated objects (SAOs) and client-activated objects (CAOs), respectively.
- □ Valid attributes for <wellknown />
	- type Specifies the namespace, classname, and assemblyname of the remote object.
	- **n** mode Singleton or SingleCall
	- objectUri Important for IIS hosting (URIs must end in .rem or .soap, as those extensions can be mapped into the IIS metabase.
	- displayName Optional, used by .NET Framework configuration tool.
- $\Box$  Valid attributes for  $\alpha$  activated  $\beta$ 
	- type Specifies the namespace, classname, and assemblyname of the remote object.

- **Client** 
	- The <client> tag is used in the client's configuration file to specify the types of remote objects that it will use.
	- □ Contains attribute for the full URL to the server if using CAOs.
	- □ Contains <wellknown /> and <activated /> entries for serveractivated objects (SAOs) and client-activated objects (CAOs), respectively.
	- □ Valid attributes for <wellknown />
		- url The full URL to the server's registered object
		- type Specifies the namespace, classname, and assemblyname of the remote object.
		- displayName Optional, used by .NET Framework configuration tool
	- □ Valid attributes for <activated />
		- type Specifies the namespace, classname, and assemblyname of the remote object.

#### Usage notes:

- □ Errors in your configuration file cause the framework to instantiate a local copy of the remote object rather than a proxy when you call new on it. Check the IsTransparentProxy method to be sure you are using a remote object.
- □ When you specify assembly names in your <wellknown /> and <activated />, don't include the extension (.dll or .exe).
- □ You only have to specify the features that you want/need in your configuration file.
- You don't have to use the <channel /> setting on the client if you use the default "http" or "tcp" channels on the server. You must specify a port on the server.

### Server Deployment with IIS

- If you are concerned about security, then IIS hosting is the best way to go.
- **Authentication and encryption features are available through** IIS.
- **Remote objects are now hosted in IIS; there is no Main() in** the server.
- **Updates to the server are easy: just copy over the remote** object assembly and web.config file. IIS will automatically read the new data.

### Server Deployment with IIS

#### Procedure:

- □ Create a class library for your remotable objects
- **□** Build the assembly for the class library
- □ Create a web.config file for the server
- □ Create a virtual directory on the host machine
- □ Set the desired authentication methods for the directory
- □ Place the web config file in the virtual directory
- □ Create a /bin directory in the virtual directory
- □ Place the remotable object assembly in the virtual directory
- **□** Create a client and configuration file

### Client Deployment with IIS

- By placing a WinForm application in a virtual directory, we can stream it to clients.
- When a URL is selected by a client machine, an HTTP request is sent to the server, which streams the application back to the client.
- The application is then stored in the browser cache and also the .NET download cache.
- The runtime opens the application automatically and also makes requests for additional assemblies and files as necessary.
- Be sure to put any remoting configuration files in the virtual directory with the client application.

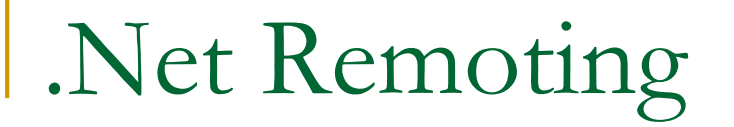

### The End